# **European Commission - DIGIT**

**Connection Guide** 

 $\begin{bmatrix} 1 & 0 \\ 0 & 1 \end{bmatrix}$ 

**Version <0.1>** 

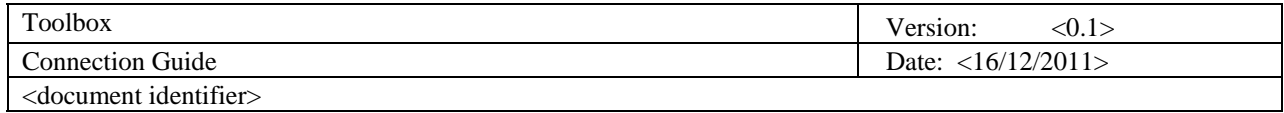

### **Revision History**

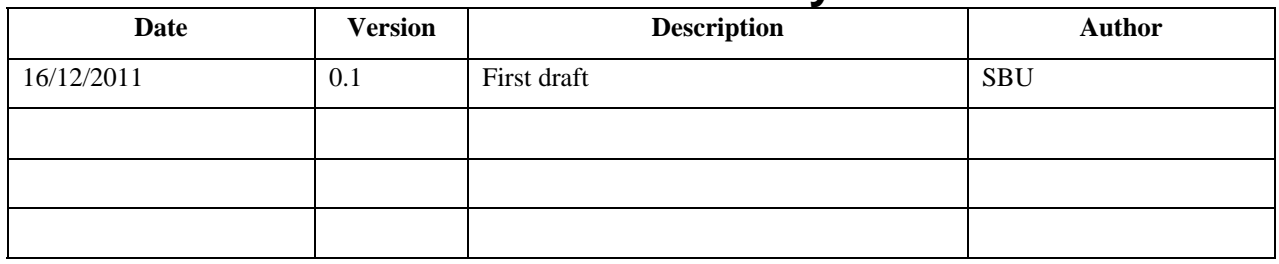

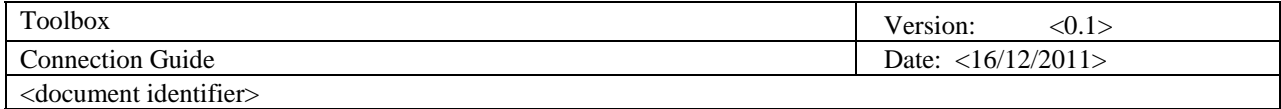

## **Table of Contents**

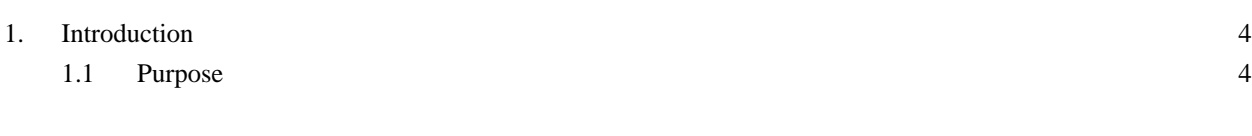

2 steps **Error! Bookmark not defined.**

2.1 Step 1 2.2 step 2

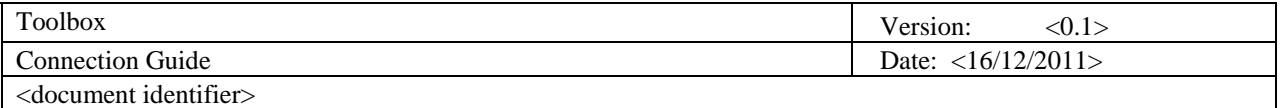

#### <span id="page-3-0"></span>**1. Introduction**

*Connection guide Document provides an steps to connect to the Toolbox project.* More specifically, the Toolbox is an application designed to allow read of EC invoices via a web interface: the toolbox application is a "global name", toolbox is currently composed of e-invoicing,

#### <span id="page-3-1"></span>**1.1 Purpose**

This document provides a comprehensive connection guide and screenshot for,

#### **2. Steps**

### **2.1 Step 1**

Please find here the connection address of the toolbox application:

#### **http://localhost:8080/eptpWeb/login.do**

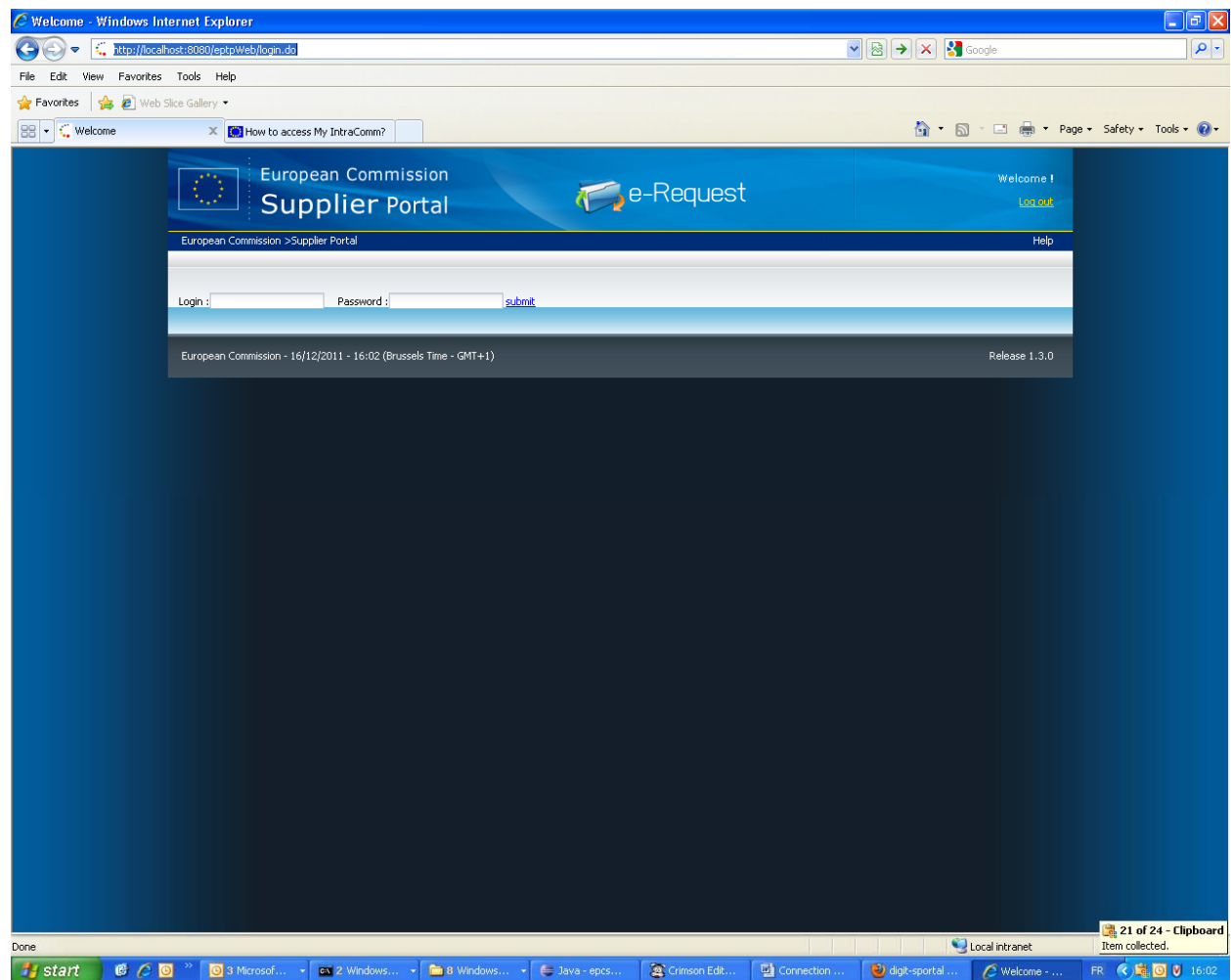

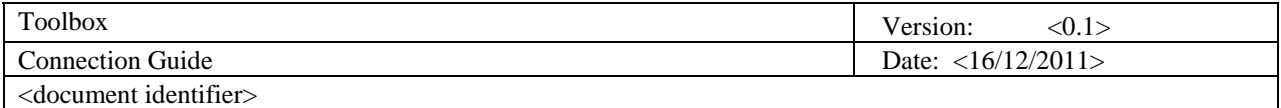

#### **2.2 Step 2**

A connection user is already present in the system to allow test:

This is the credentials:

Login: **TestUser0**

Password: **TestUser0**

When the login password is successful you should see the mailbox:

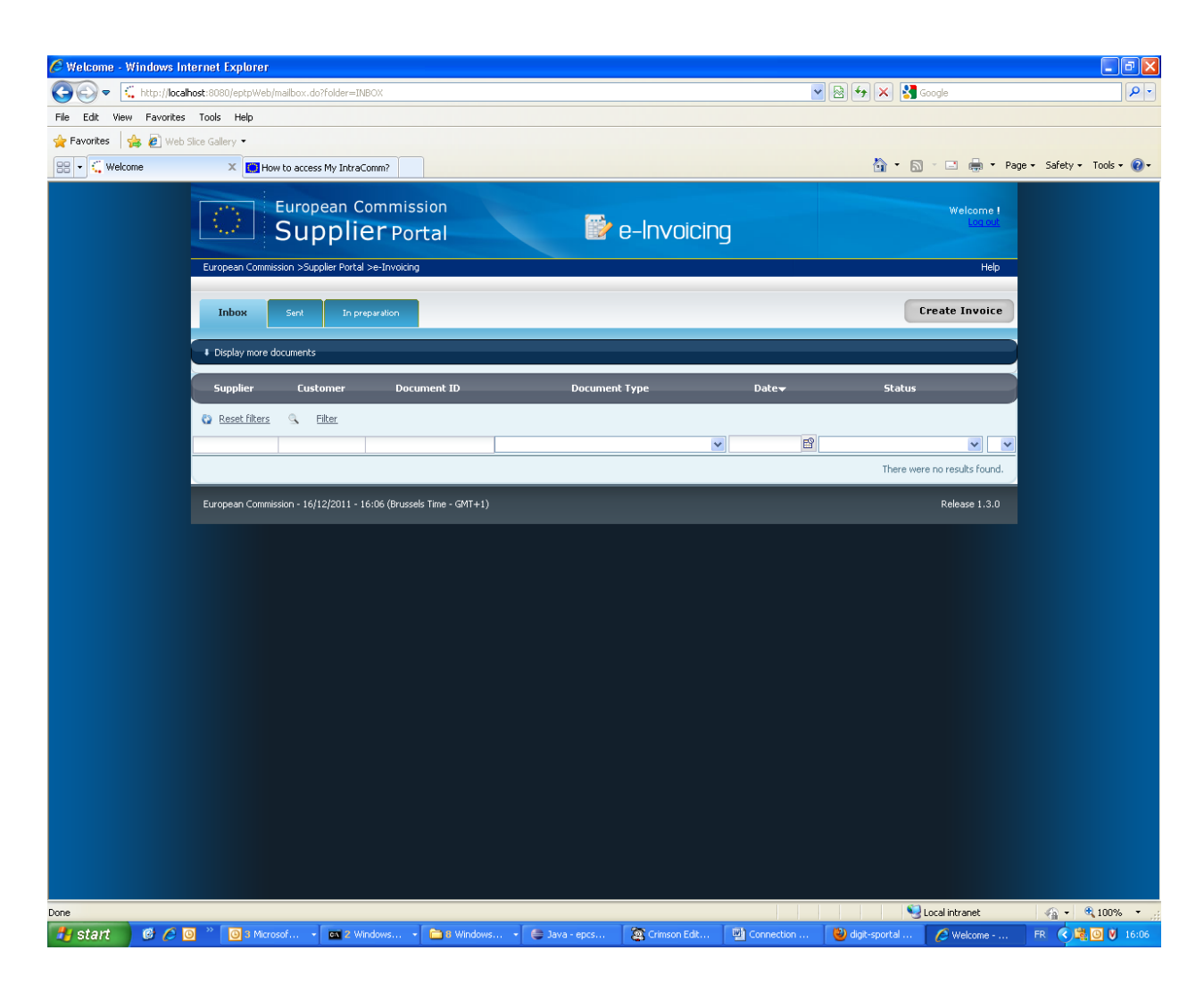

**You are now connected to the toolbox application.** 

**For the others actions you can perform, please follow the user manual guide.**